**Wie lege ich einen Benutzer an?**

1.) Bitte melden Sie sich mit den von All Kurier GmbH zur Verfügung gestellten Benutzerdaten an.

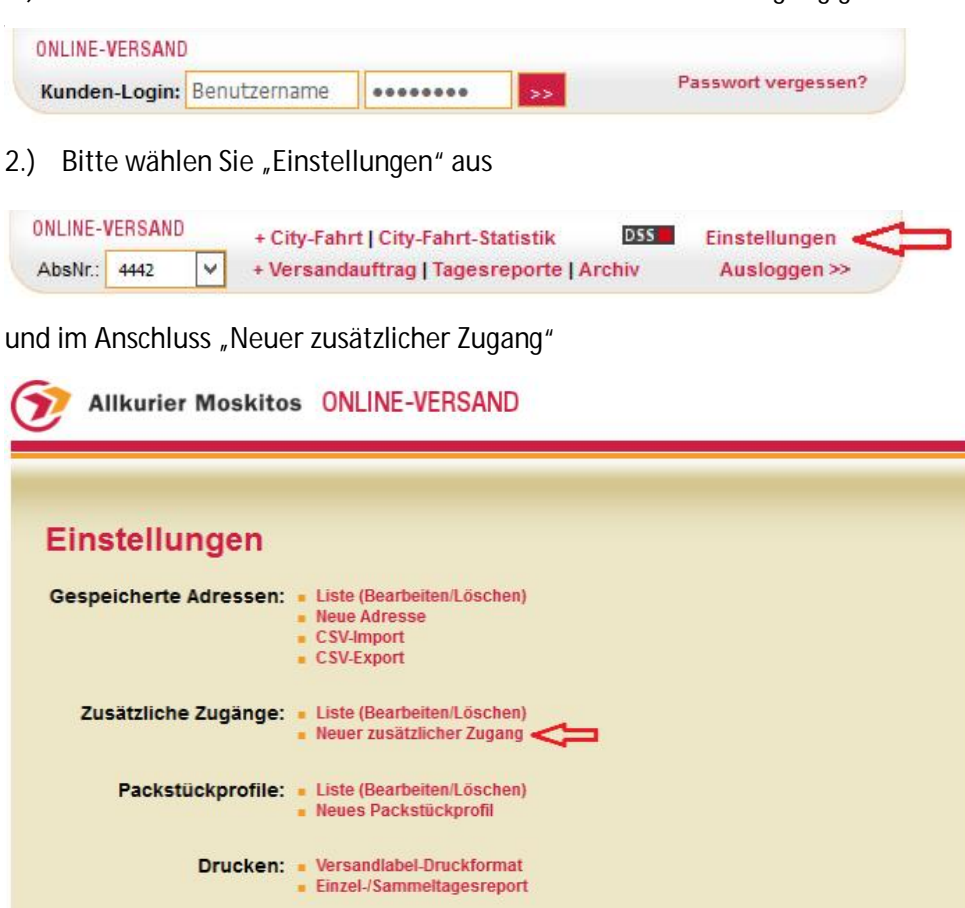

3.) nun legen Sie bitte das Profil für den zukünftigen Benutzer an

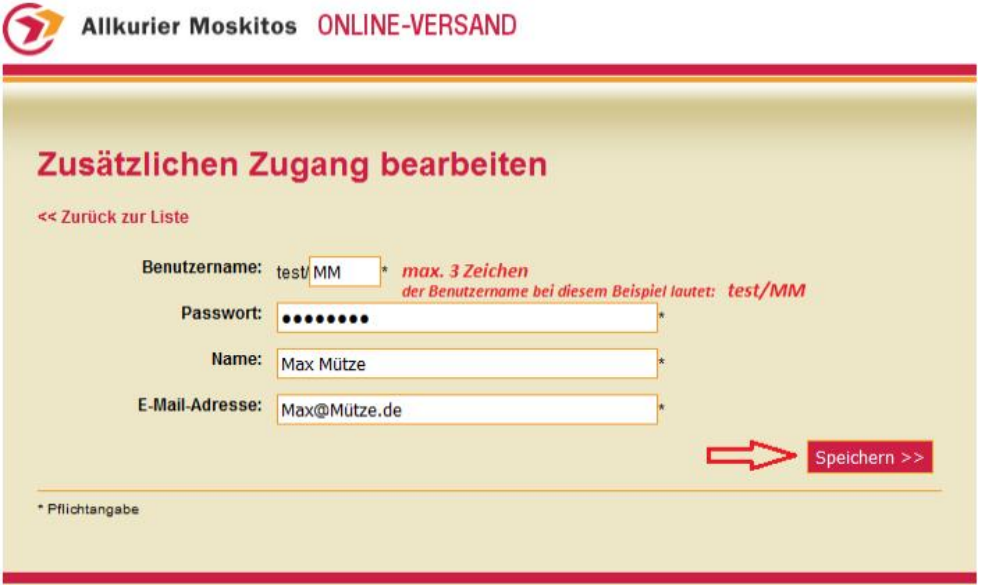

und beenden den Vorgang mit "Speichern". Das Benutzerprofil wurde nun erfolgreich angelegt.

Software: AMOV v1.0.7, (c) zd-CAD IT-Lösungen

- **Tipp** - Im Archiv haben Sie die Möglichkeit nachzuprüfen, welcher Auftrag von welchem Benutzer erstellt wurde.